## **Connected Indoor Unit**

User and installation manual

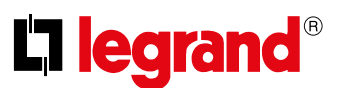

## Settings

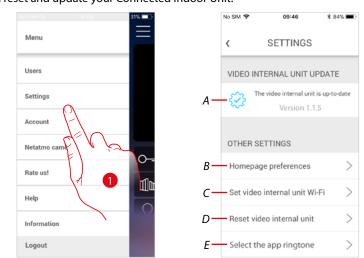

This section can be used to update the firmware, customise the Home Page, set the Wi-Fi connection, reset and update your Connected Indoor Unit.

- 1. Touch to open the setting section.
- A <u>Update firmware</u> the Connected Indoor Unit.
- B <u>Customise the Home page</u>.
- C Completes the procedure for setting the Connected Indoor Unit Wi-Fi connection.
- D Completes the procedure for resetting Connected Indoor Unit.
- *E* Opens the page for the selection of the <u>ringtones from the App</u>.